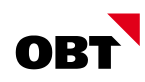

# Tipps und Tricks

## nest / is-e

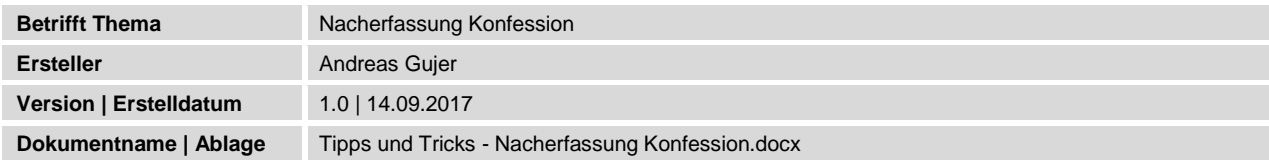

## Änderungsverzeichnis

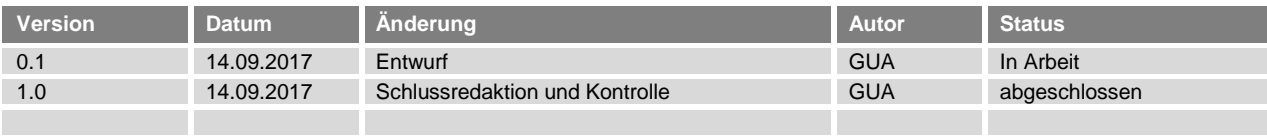

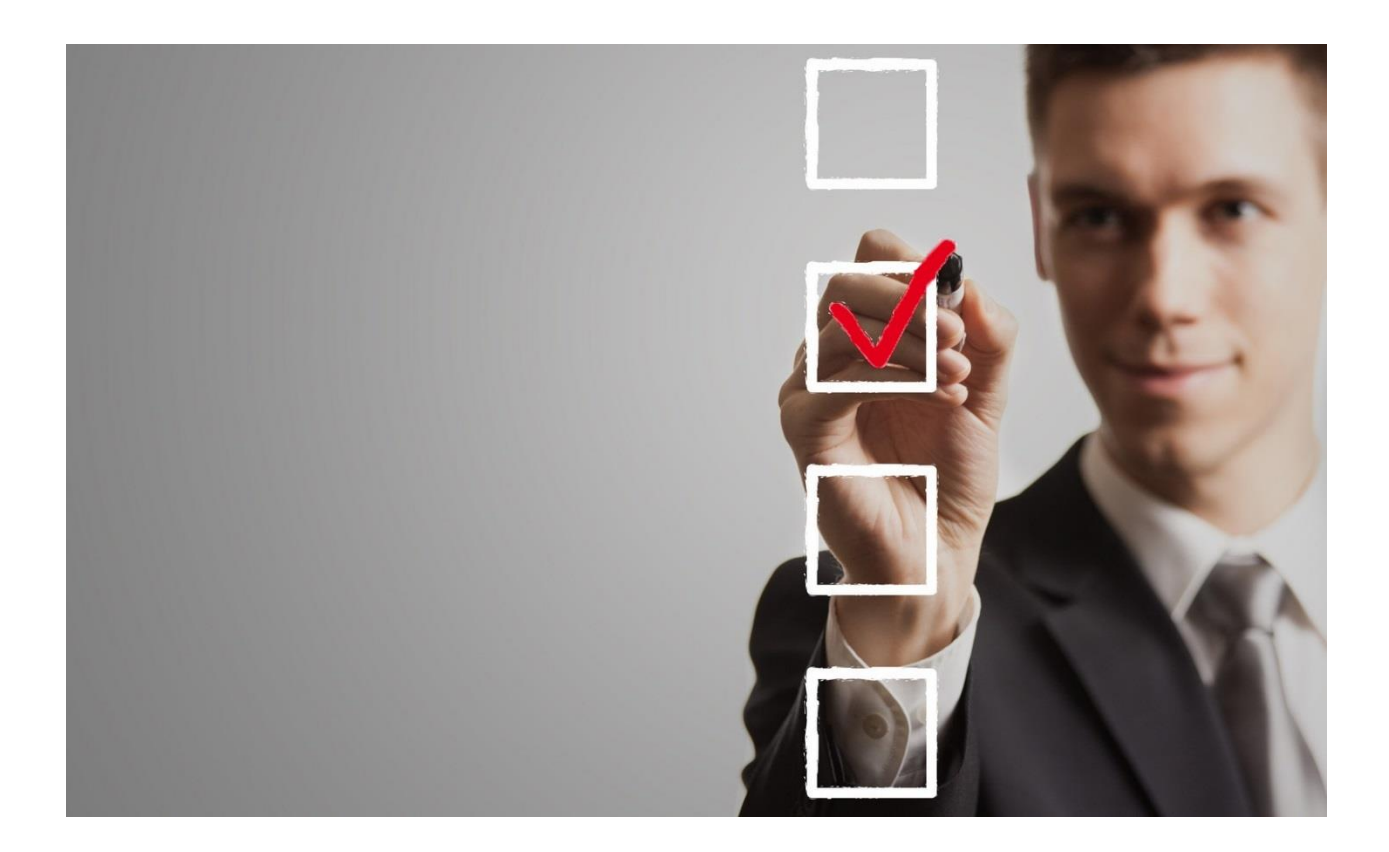

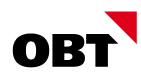

## Inhaltsverzeichnis

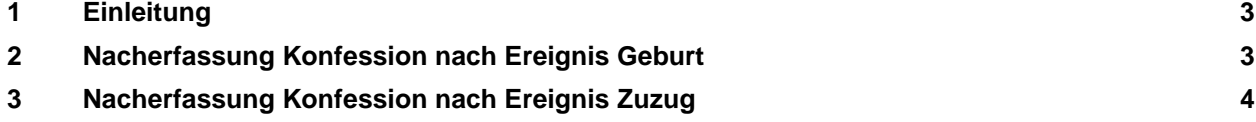

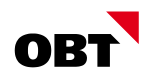

### 1 Einleitung

Anhand der Mutationen im Einwohner werden verschiedene Stellen mit Informationen versorgt. So auch die Empfänger des Meldewesens (Reportjobs/eReporting), Kirchgemeinde (Export Kirchgemeinde) und die Kantonalen Einwohnerplattformen. Oft muss die Konfession nachträglich erfasst werden, da sie zum Zeitpunkt der Erfassung eines Ereignisses noch nicht bekannt ist.

#### 2 Nacherfassung Konfession nach Ereignis Geburt

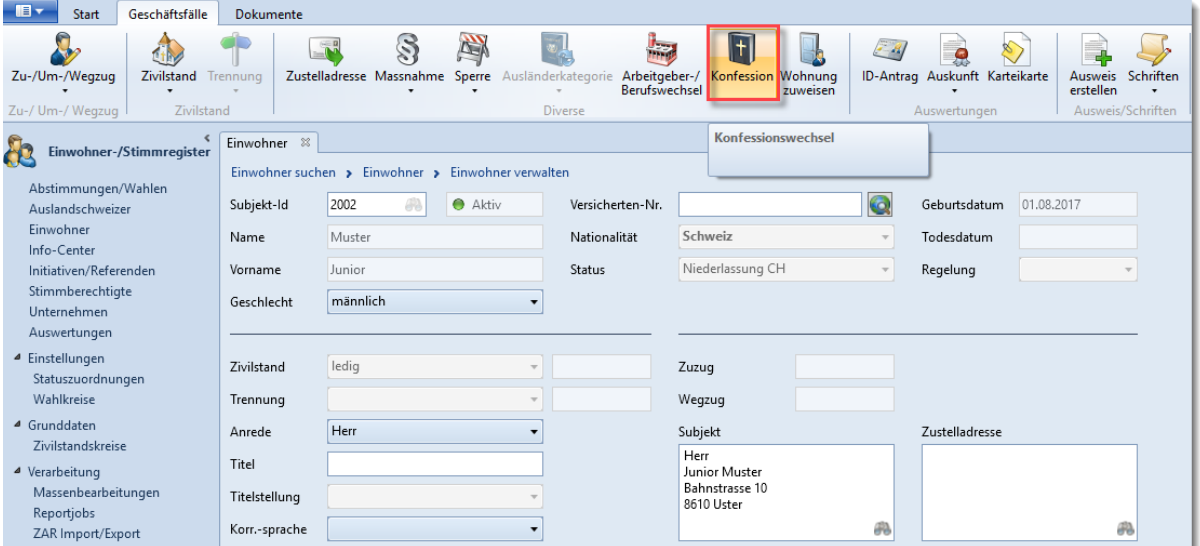

Erfassen Sie die Konfession über den Geschäftsfall "Konfession":

Nach Abschluss des Geschäftsfalles wird das Ereignis Konfessionswechsel erstellt, welches an alle betroffenen Empfänger gemeldet wird:

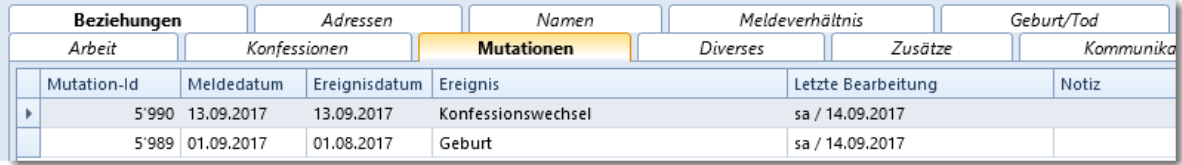

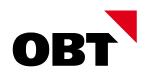

#### 3 Nacherfassung Konfession nach Ereignis Zuzug

Erfassen Sie die Konfession als Datenkorrektur via Rechtsklick / Neu direkt im Register Konfessionen:

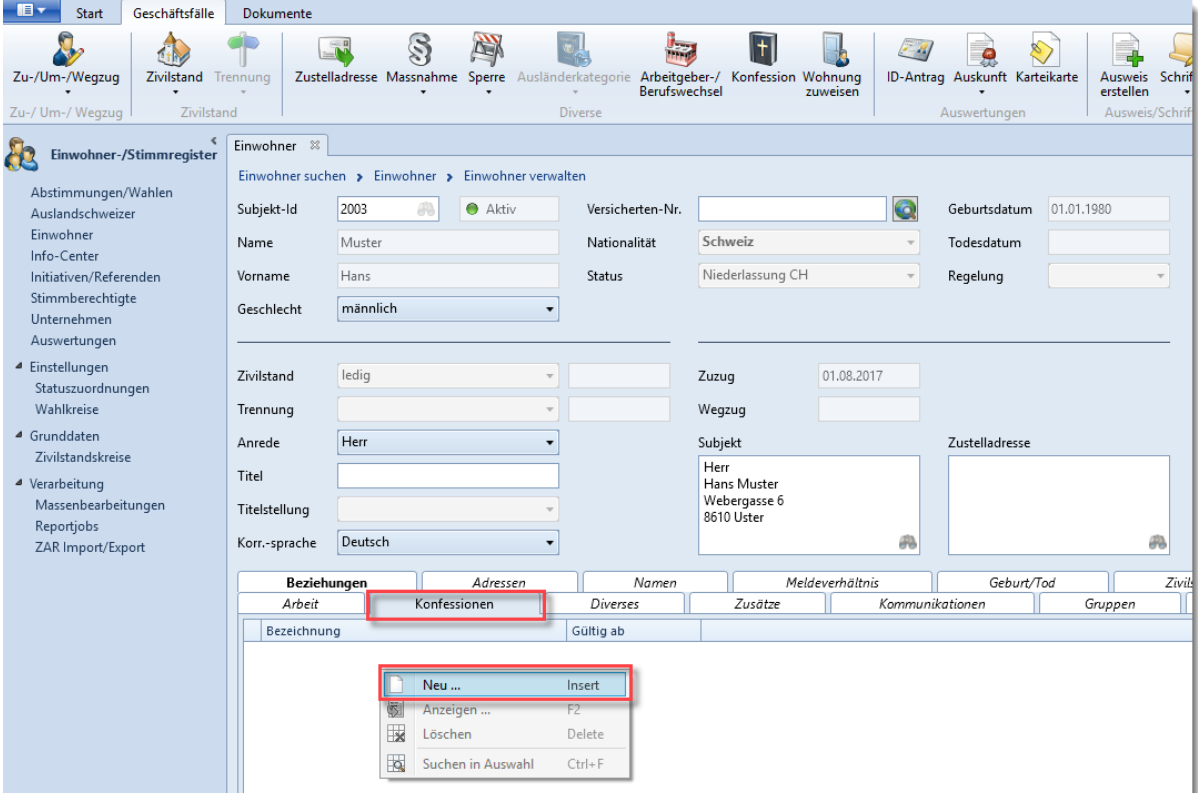

Als Gültig-Ab Datum muss das Zuzugsdatum eingefügt werden:

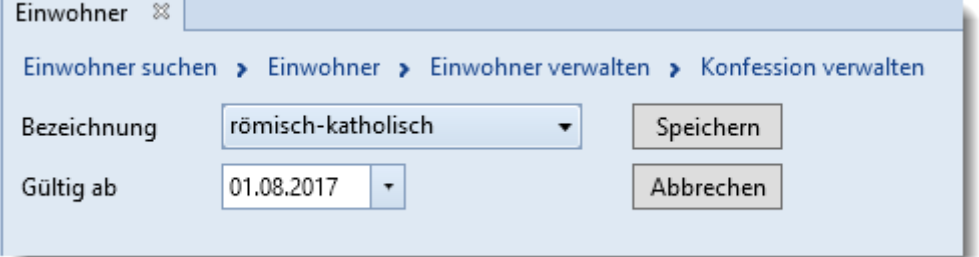

In den Mutationen wird eine "Datenkorrektur Konfession" per Tagesdatum geschrieben:

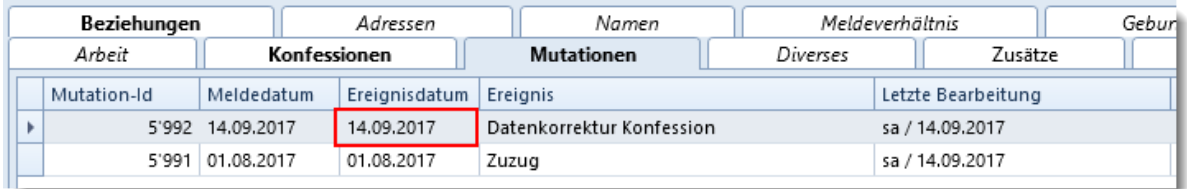

Damit die Person bei den Kantonalen Einwohnerplattformen nicht vom Zuzugs- bis zum Korrektur-Datum als konfessionslos gilt, muss das Ereignisdatum der Datenkorrektur ebenfalls auf das Zuzugsdatum angepasst werden. Mittels Doppelklick auf die Datenkorrektur kann diese bearbeitet werden.

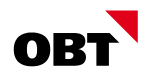

In der Mutation muss folgendes geändert werden: Ereignisdatum auf das Zuzugsdatum anpassen, speichern und via Aktualisierungs-Button die Mutation aktualisieren.

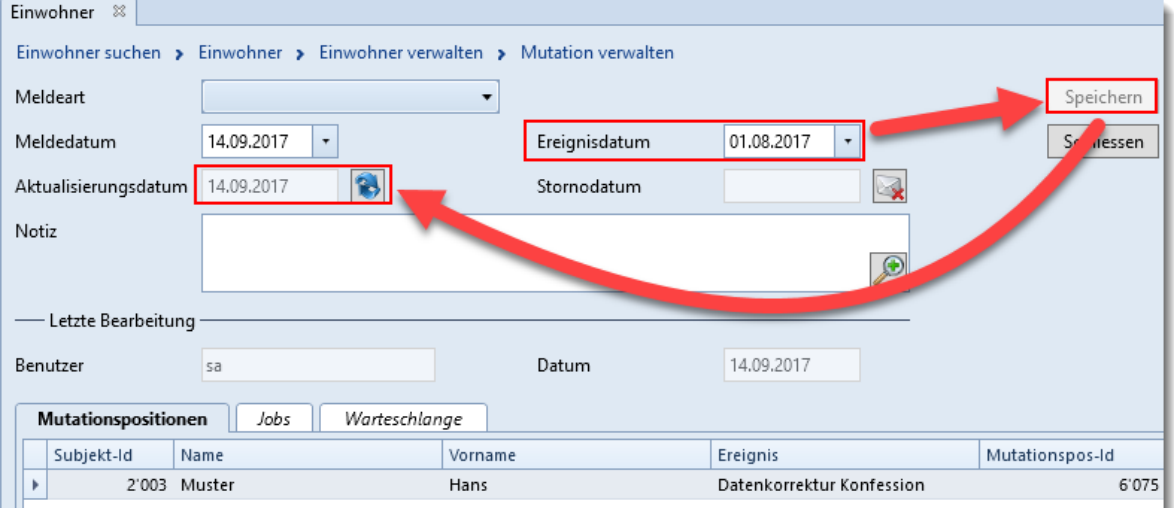

Im Meldewesen und der Kirchgemeinde-Schnittstelle werden Datenkorrekturen der Konfession in der Regel nicht an die Kirchgemeinden gemeldet. Damit der Zuzug nachträglich auch noch an die betroffene Kirchgemeinde gemeldet wird, muss zudem die Mutation "Zuzug" aktualisiert werden. Auch diese Mutation wird per Doppelklick geöffnet:

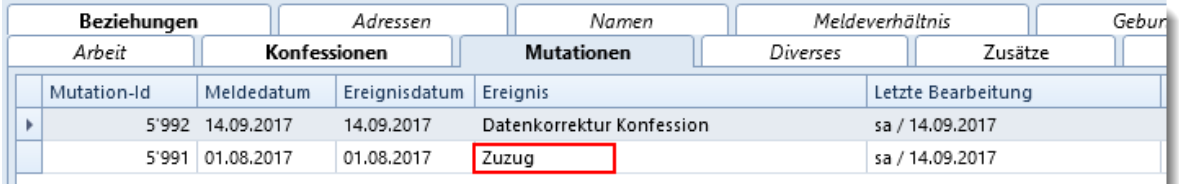

Durch Klick auf den Aktualisierungs-Button wird die Mutationswarteschlange neu generiert:

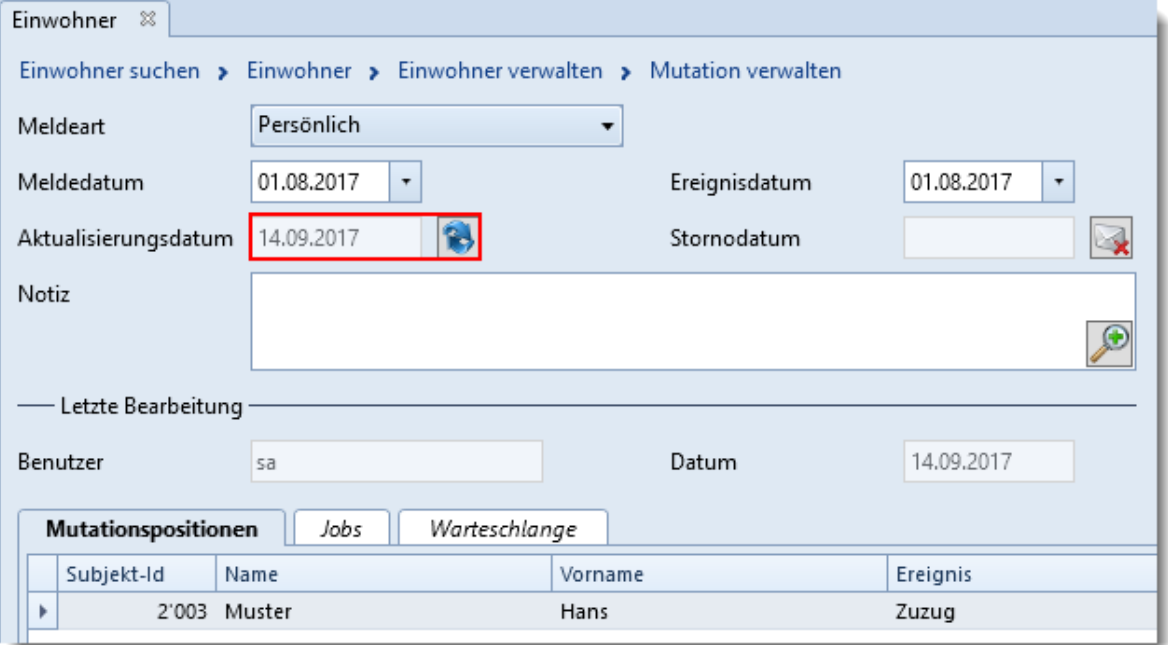

Beim nächsten Lauf des Meldewesens oder des Exports an die Kirchgemeinde überprüft nest erneut, ob die Person gemeldet werden muss. Da im obenstehenden Beispiel nun die Konfession "römischkatholisch" vorhanden ist, wird der Zuzug beim nächsten Mutationslauf an die Röm. Kath. Kirchgemeinde gemeldet.